## [OBGM-141] [Parameterize the request context \(openboxes\) in React code](https://pihemr.atlassian.net/browse/OBGM-141) Created: 06/28/18 Updated: 08/09/22 Resolved: 04/28/21

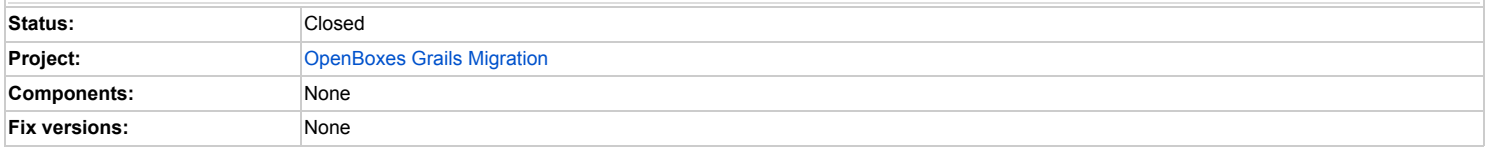

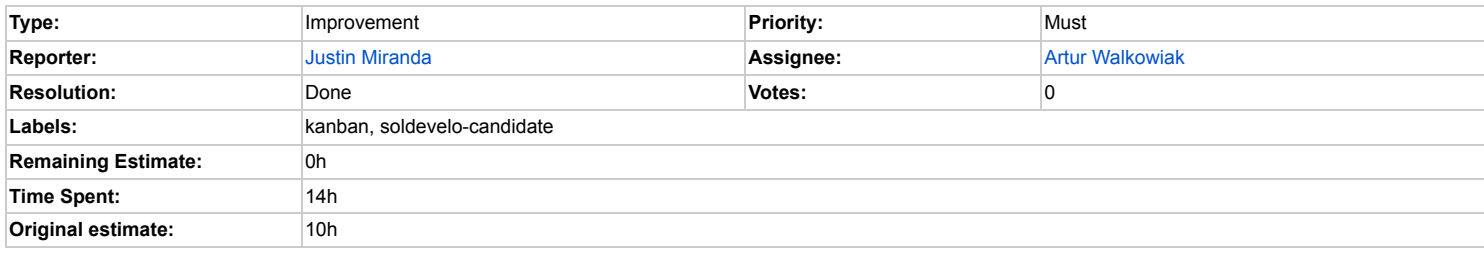

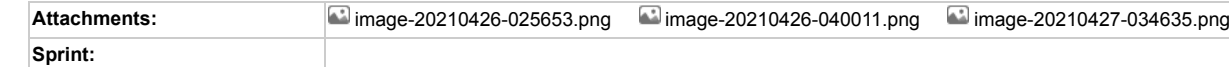

**Description**

I'm not sure what the proper approach would be but the JS code needs to somehow discover the correct context path.

The easiest (but hackiest) way that I can think of would be to render the context path as a variable within the index.gsp used to house the React app

<script>

const contextPath = '\${request.contextPath}';

**Comments**

Comment by Justin [Miranda](https://pihemr.atlassian.net/secure/ViewProfile.jspa?accountId=557058%3A96b4008d-33e8-4a1e-99f0-6e07a85d9621) [ 07/19/18 ]

To clarify, this is work that plan on doing myself. The ticket is in the current sprint because we should discuss the best way to implement it.

Comment by Jesse [Greenspan](https://pihemr.atlassian.net/secure/ViewProfile.jspa?accountId=557058%3A08f2301b-785c-4fc3-916b-a7e01b5958a6) [03/04/19]

Krzysztof [Kaczmarczyk](https://pihemr.atlassian.net/secure/ViewProfile.jspa?accountId=557058%3A450b99b4-c523-41ac-a1dc-eb194a5a2e96) Can you discuss with Justin?

Comment by Krzysztof [Kaczmarczyk](https://pihemr.atlassian.net/secure/ViewProfile.jspa?accountId=557058%3A450b99b4-c523-41ac-a1dc-eb194a5a2e96) (Inactive) [03/04/19]

Justin [Miranda](https://pihemr.atlassian.net/secure/ViewProfile.jspa?accountId=557058%3A96b4008d-33e8-4a1e-99f0-6e07a85d9621) Yeah I think we can pass it through GSP variable. And then keep it in React/Redux variables' context. The simplest, the best!

Comment by Jesse [Greenspan](https://pihemr.atlassian.net/secure/ViewProfile.jspa?accountId=557058%3A08f2301b-785c-4fc3-916b-a7e01b5958a6) [ 07/09/19 ]

Krzysztof [Kaczmarczyk](https://pihemr.atlassian.net/secure/ViewProfile.jspa?accountId=557058%3A450b99b4-c523-41ac-a1dc-eb194a5a2e96) Justin [Miranda](https://pihemr.atlassian.net/secure/ViewProfile.jspa?accountId=557058%3A96b4008d-33e8-4a1e-99f0-6e07a85d9621) is this something soldevelo will implement?

Comment by Krzysztof [Kaczmarczyk](https://pihemr.atlassian.net/secure/ViewProfile.jspa?accountId=557058%3A450b99b4-c523-41ac-a1dc-eb194a5a2e96) (Inactive) [ 07/10/19 ]

Jesse [Greenspan](https://pihemr.atlassian.net/secure/ViewProfile.jspa?accountId=557058%3A08f2301b-785c-4fc3-916b-a7e01b5958a6) I think so.

Dominika [Bieńkowska](https://pihemr.atlassian.net/secure/ViewProfile.jspa?accountId=5b4317bc3675c92cbbdeb869) Can you confirm? Does 2 hours is enough? Is there QA needed?

Comment by Justin [Miranda](https://pihemr.atlassian.net/secure/ViewProfile.jspa?accountId=557058%3A96b4008d-33e8-4a1e-99f0-6e07a85d9621) [ 07/12/19 ]

Jesse [Greenspan](https://pihemr.atlassian.net/secure/ViewProfile.jspa?accountId=557058%3A08f2301b-785c-4fc3-916b-a7e01b5958a6) yes this would be a good candidate for soldevelo

Comment by Jesse [Greenspan](https://pihemr.atlassian.net/secure/ViewProfile.jspa?accountId=557058%3A08f2301b-785c-4fc3-916b-a7e01b5958a6) [ 07/12/19 ]

Dominika [Bieńkowska](https://pihemr.atlassian.net/secure/ViewProfile.jspa?accountId=5b4317bc3675c92cbbdeb869) Artur [Walkowiak](https://pihemr.atlassian.net/secure/ViewProfile.jspa?accountId=557058%3A298a0ede-11e1-40a4-8c79-3c0840b8c25c) Paweł [Muchowski](https://pihemr.atlassian.net/secure/ViewProfile.jspa?accountId=557058%3Ade6a0ca8-c005-4c0c-8342-1b111b3327da) can you please estimate?

Comment by Jesse [Greenspan](https://pihemr.atlassian.net/secure/ViewProfile.jspa?accountId=557058%3A08f2301b-785c-4fc3-916b-a7e01b5958a6) [ 07/17/19 ]

Dominika [Bieńkowska](https://pihemr.atlassian.net/secure/ViewProfile.jspa?accountId=5b4317bc3675c92cbbdeb869) Paweł [Muchowski](https://pihemr.atlassian.net/secure/ViewProfile.jspa?accountId=557058%3Ade6a0ca8-c005-4c0c-8342-1b111b3327da) Artur [Walkowiak](https://pihemr.atlassian.net/secure/ViewProfile.jspa?accountId=557058%3A298a0ede-11e1-40a4-8c79-3c0840b8c25c) please confirm

Comment by Justin [Miranda](https://pihemr.atlassian.net/secure/ViewProfile.jspa?accountId=557058%3A96b4008d-33e8-4a1e-99f0-6e07a85d9621) [ 02/26/20 ]

Discussed with Artur [Walkowiak.](https://pihemr.atlassian.net/secure/ViewProfile.jspa?accountId=557058%3A298a0ede-11e1-40a4-8c79-3c0840b8c25c) We're going to move this to the OBGM project and work on it there. We'll probably use environment variables on the React side. Which me use just a slash though. This will require some reworking of continuous integration process, but I don't think that'll be a big deal.

Comment by Justin [Miranda](https://pihemr.atlassian.net/secure/ViewProfile.jspa?accountId=557058%3A96b4008d-33e8-4a1e-99f0-6e07a85d9621) [ 05/06/20 ]

Artur [Walkowiak](https://pihemr.atlassian.net/secure/ViewProfile.jspa?accountId=557058%3A298a0ede-11e1-40a4-8c79-3c0840b8c25c) Another hacky way to get it working for the two known cases is to have the apiClient probe for the correct endpoint. We know it's most likely going to be /op response before giving up.

[https://drive.google.com/file/d/1cewsRKkgKQ5vKhX\\_BB4rHd91MEohLOiO/view](https://drive.google.com/file/d/1cewsRKkgKQ5vKhX_BB4rHd91MEohLOiO/view)

Then, to make it even more flexible we can implement the REACT\_APP\_ROUTER\_BASE approach that you are working on.

<https://www.megadix.it/blog/create-react-app-servlet/>

What do you think?

Comment by Artur [Walkowiak](https://pihemr.atlassian.net/secure/ViewProfile.jspa?accountId=557058%3A298a0ede-11e1-40a4-8c79-3c0840b8c25c) [ 05/08/20 ]

Justin [Miranda](https://pihemr.atlassian.net/secure/ViewProfile.jspa?accountId=557058%3A96b4008d-33e8-4a1e-99f0-6e07a85d9621) I don't like the first option with probing for the correct endpoint. What if someone will have a different path base? The REACT\_APP\_ROUTER\_BASE already e: the possibilities).

Comment by Justin [Miranda](https://pihemr.atlassian.net/secure/ViewProfile.jspa?accountId=557058%3A96b4008d-33e8-4a1e-99f0-6e07a85d9621) [ 06/24/20 ]

Artur [Walkowiak](https://pihemr.atlassian.net/secure/ViewProfile.jspa?accountId=557058%3A298a0ede-11e1-40a4-8c79-3c0840b8c25c) So it turns out that the error I was running into with the React pages was just due to this issue. Locally, when you run grails run-app it serves the applicatio

Did you look into the gradle issue. The one issue I see with doing this at build time is that a sysadmin can set the context path for the webapp at runtime (using server.conter runtime.

<https://stackoverflow.com/questions/29721715/how-to-set-a-grails-3-app-to-use-a-root-context-path>

Comment by Justin [Miranda](https://pihemr.atlassian.net/secure/ViewProfile.jspa?accountId=557058%3A96b4008d-33e8-4a1e-99f0-6e07a85d9621) [ 06/24/20 ]

From https://create-react-app.dev/docs/adding-custom-environment-variables/#:~:text=The%20environment%20variables%20are%20embedded,in%20runtime%2C%20as

**The environment variables are embedded during the build time**. Since Create React App produces a static HTML/CSS/JS bundle, it can't possibly read them at r runtime, as [described](https://create-react-app.dev/docs/title-and-meta-tags#injecting-data-from-the-server-into-the-page) here. Alternatively you can rebuild the app on the server anytime you change them.

which links to this

<https://create-react-app.dev/docs/title-and-meta-tags#injecting-data-from-the-server-into-the-page>

which I think is basically the same thing I described above as the hacky solution

<script> const contextPath = '\${request.contextPath}'; </script>

I'm fine with going this route if it works.

Comment by Artur [Walkowiak](https://pihemr.atlassian.net/secure/ViewProfile.jspa?accountId=557058%3A298a0ede-11e1-40a4-8c79-3c0840b8c25c) [ 06/25/20 ]

Justin [Miranda](https://pihemr.atlassian.net/secure/ViewProfile.jspa?accountId=557058%3A96b4008d-33e8-4a1e-99f0-6e07a85d9621) ok, comparing it the option that I have now I think it looks better. I'll investigate that solution once I can spend more time on OB project (unless this is very ur Comment by Artur [Walkowiak](https://pihemr.atlassian.net/secure/ViewProfile.jspa?accountId=557058%3A298a0ede-11e1-40a4-8c79-3c0840b8c25c) [ 06/25/20 ]

Justin [Miranda](https://pihemr.atlassian.net/secure/ViewProfile.jspa?accountId=557058%3A96b4008d-33e8-4a1e-99f0-6e07a85d9621) oh I know what could help for you, try running in the separate console: npm run watch, this should be used during development at this point. Until it is not ha Comment by Justin [Miranda](https://pihemr.atlassian.net/secure/ViewProfile.jspa?accountId=557058%3A96b4008d-33e8-4a1e-99f0-6e07a85d9621) [ 06/25/20 ]

Artur [Walkowiak](https://pihemr.atlassian.net/secure/ViewProfile.jspa?accountId=557058%3A298a0ede-11e1-40a4-8c79-3c0840b8c25c) yeah that's a good point. it doesn't really help with the issues i'm encountering locally since no matter what i do with the context path i get invalid API URLs

[https://drive.google.com/file/d/1exto8hyZ\\_tE4oPS\\_8fcoBMP8aKeR1QsB/view](https://drive.google.com/file/d/1exto8hyZ_tE4oPS_8fcoBMP8aKeR1QsB/view)

Comment by Artur [Walkowiak](https://pihemr.atlassian.net/secure/ViewProfile.jspa?accountId=557058%3A298a0ede-11e1-40a4-8c79-3c0840b8c25c) [06/25/20]

I know the issue here. The /openboxes path was removed in the <https://pihemr.atlassian.net/browse/OBGM-28> (eg.: [https://github.com/openboxes/openboxes/commit/dc9e](https://github.com/openboxes/openboxes/commit/dc9eeaa7134466ed94230d52d825d141cb4e0679) see that for example SM wizard still has this path there. I think that I was removing this when I did rebase after SM refactor so probably some rebases after that point brung because I see that there is link to [https://openboxes.com](https://openboxes.com/), so we avoid changing that).

Comment by Artur [Walkowiak](https://pihemr.atlassian.net/secure/ViewProfile.jspa?accountId=557058%3A298a0ede-11e1-40a4-8c79-3c0840b8c25c) [ 07/07/20 ]

I bumped up the estimate for getting it working like here <https://create-react-app.dev/docs/title-and-meta-tags#injecting-data-from-the-server-into-the-page> and adjusting the

Comment by Justin [Miranda](https://pihemr.atlassian.net/secure/ViewProfile.jspa?accountId=557058%3A96b4008d-33e8-4a1e-99f0-6e07a85d9621) [ 01/08/21 ]

Assigned to Chetan [Maharishi](https://pihemr.atlassian.net/secure/ViewProfile.jspa?accountId=557058%3A1e6b01dc-0910-42ab-9b9f-8eea6c96cc32) for reviewing the solution.

Comment by Chetan [Maharishi](https://pihemr.atlassian.net/secure/ViewProfile.jspa?accountId=557058%3A1e6b01dc-0910-42ab-9b9f-8eea6c96cc32) [ 01/11/21 ]

Justin [Miranda](https://pihemr.atlassian.net/secure/ViewProfile.jspa?accountId=557058%3A96b4008d-33e8-4a1e-99f0-6e07a85d9621) i think for time being passing context path threw gsp to react is good idea.

Comment by Justin [Miranda](https://pihemr.atlassian.net/secure/ViewProfile.jspa?accountId=557058%3A96b4008d-33e8-4a1e-99f0-6e07a85d9621) [ 03/06/21 ]

I followed this procedure in order to merge the open PR associated with this ticket <https://github.com/openboxes/openboxes/pull/1870>

1. Open <https://github.com/openboxes/openboxes/pull/1870> in a browser

2. Change the target branch to [feature/upgrade-to-grails-3.3.10-rebase-july](https://github.com/openboxes/openboxes/tree/feature/upgrade-to-grails-3.3.10-rebase-july) (which was used as the base branch for this ticket)

3. Add .diff to the end of the URL <https://github.com/openboxes/openboxes/pull/1870.diff>

4. Download the generated .diff file

5. Create new branch OBGM-141-recreated-from-pr-1871-diff based off feature/upgrade-to-grails-3.3.10

6. Apply diff via IntelliJ

Comment by Justin [Miranda](https://pihemr.atlassian.net/secure/ViewProfile.jspa?accountId=557058%3A96b4008d-33e8-4a1e-99f0-6e07a85d9621) [ 03/06/21 ]

I had some more node-sass issues during

npm run bundle

I uninstalled node-sass and then changed the sass-loader dependency version in package.json as discussed in the following discussion.

<https://stackoverflow.com/questions/64625050/error-node-sass-version-5-0-0-is-incompatible-with-4-0-0>

Everything seems to be running again.

Comment by Justin [Miranda](https://pihemr.atlassian.net/secure/ViewProfile.jspa?accountId=557058%3A96b4008d-33e8-4a1e-99f0-6e07a85d9621) [ 04/25/21 ]

Artur [Walkowiak](https://pihemr.atlassian.net/secure/ViewProfile.jspa?accountId=557058%3A298a0ede-11e1-40a4-8c79-3c0840b8c25c) After merging this to the Grails Migration branch and deploying to OBNAVTEST1

<https://obnavtest1.pih-emr.org/openboxes/>

… I'm seeing the following error.

16:01:02.361 (index):12 GET https://obnavtest1.pih-emr.org/openboxes/static/\$%7Bwindow.CONTEXT\_PATH%7D/assets/bundle.ea506d0810e9d22ed9b0.css net::ERR\_A 16:01:02.411 (index):13 GET https://obnavtest1.pih-emr.org/openboxes/static/\$%7Bwindow.CONTEXT\_PATH%7D/assets/bundle.ea506d0810e9d22ed9b0.js net::ERR\_AB Any ideas on why this would have worked locally but not on OBNAVTEST1.

```
<html>
<head>
     <meta http-equiv="Content-Type" content="text/html; charset=UTF-8"/>
     <meta name="layout" content="react"/>
</head>
<body>
     <script>
      window.CONTEXT_PATH = "/openboxes";
     </script>
     <div id="root"></div>
     <link rel="stylesheet" href="/openboxes/static/${window.CONTEXT_PATH}/assets/bundle.ea506d0810e9d22ed9b0.css">
     <script src="/openboxes/static/${window.CONTEXT_PATH}/assets/bundle.ea506d0810e9d22ed9b0.js" type="text/javascript" ></script>
</body>
</html>
```
## Comment by Justin [Miranda](https://pihemr.atlassian.net/secure/ViewProfile.jspa?accountId=557058%3A96b4008d-33e8-4a1e-99f0-6e07a85d9621) [ 04/26/21 ]

One other thing that is happening to me locally is that the breadcrumb image urls are returning 404s.

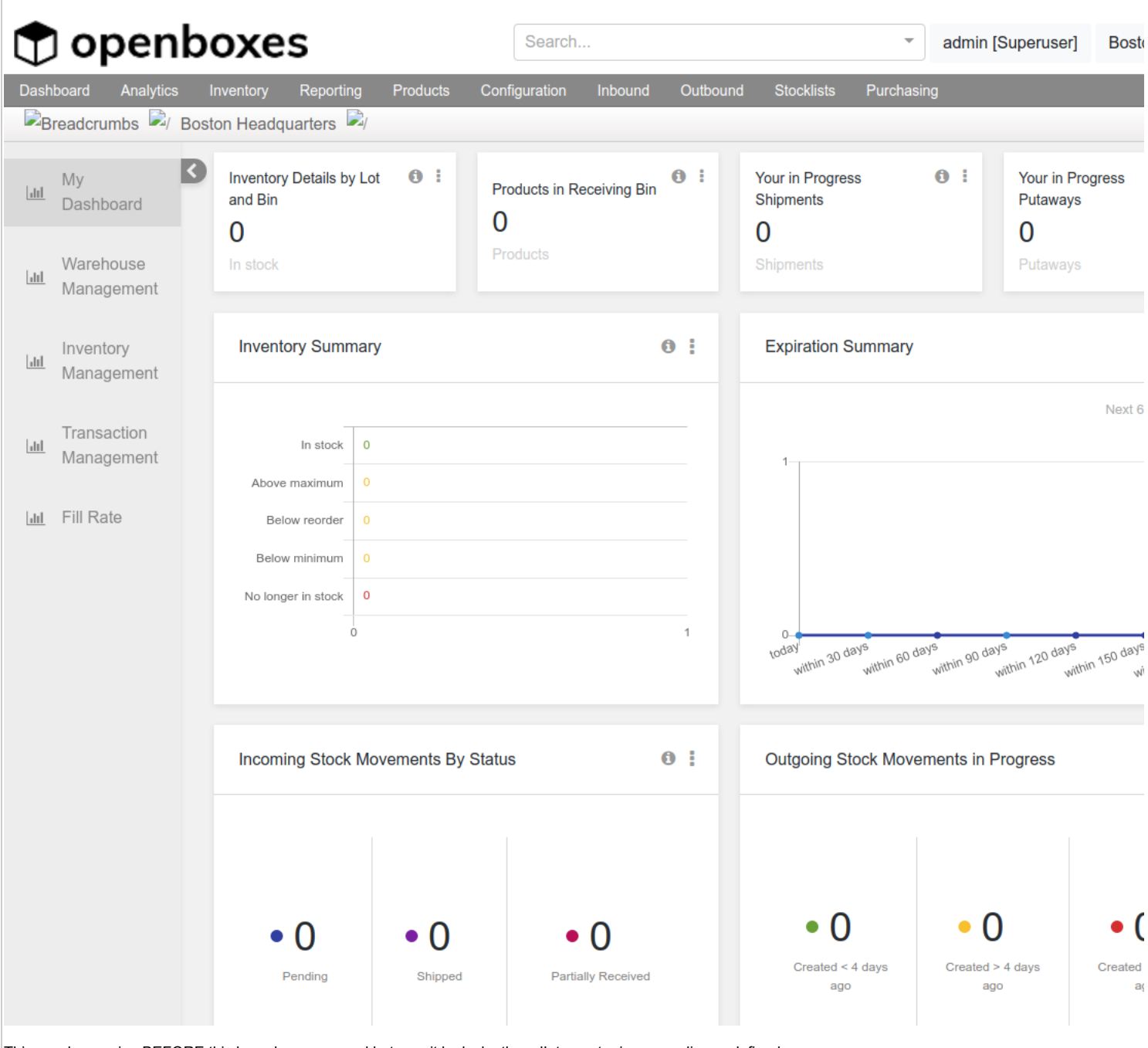

This was happening BEFORE this branch was merged but now it looks ke the urlInterceptor is prepending undefined.

<img class="item-breadcrumbs" alt="/" src="undefinedstatic/images/bc\_separator.png">

Could you figure out why the urlInterceptor is doing that and also figure out how to make the images render even when that is working properly?

Comment by Justin [Miranda](https://pihemr.atlassian.net/secure/ViewProfile.jspa?accountId=557058%3A96b4008d-33e8-4a1e-99f0-6e07a85d9621) [ 04/26/21 ]

And when you search using Global Search it'll redirect to a 404

<http://openboxes.ngrok.io/dashboard/globalSearch?searchTerms=test>

## **HTTP Status 404 - Not Found**

Comment by Artur [Walkowiak](https://pihemr.atlassian.net/secure/ViewProfile.jspa?accountId=557058%3A298a0ede-11e1-40a4-8c79-3c0840b8c25c) [ 04/26/21 ]

Justin [Miranda](https://pihemr.atlassian.net/secure/ViewProfile.jspa?accountId=557058%3A96b4008d-33e8-4a1e-99f0-6e07a85d9621)

- 1. try run npm run bundle on obnavtest1. Seems like it is looking for an old bundle or something.
- 2. I think that undefinedstatic/images/bc\_separator.png means there is either something wrong with the context path or there is some edge case in the URL
- 3. I think global search has the same issue as 2nd point (wrong context path). I think that fix for 2nd point should help for this one too.

Side note: I have /openboxes locally as context path and breadcrumb icons and global search works on the current version of the feature branch.

Comment by Artur [Walkowiak](https://pihemr.atlassian.net/secure/ViewProfile.jspa?accountId=557058%3A298a0ede-11e1-40a4-8c79-3c0840b8c25c) [ 04/26/21 ]

Justin [Miranda](https://pihemr.atlassian.net/secure/ViewProfile.jspa?accountId=557058%3A96b4008d-33e8-4a1e-99f0-6e07a85d9621) please try this fix locally and let me know if that helps <https://github.com/openboxes/openboxes/pull/2362>

Comment by Justin [Miranda](https://pihemr.atlassian.net/secure/ViewProfile.jspa?accountId=557058%3A96b4008d-33e8-4a1e-99f0-6e07a85d9621) [ 04/27/21 ]

1. Here's the build plan for obnavtest1

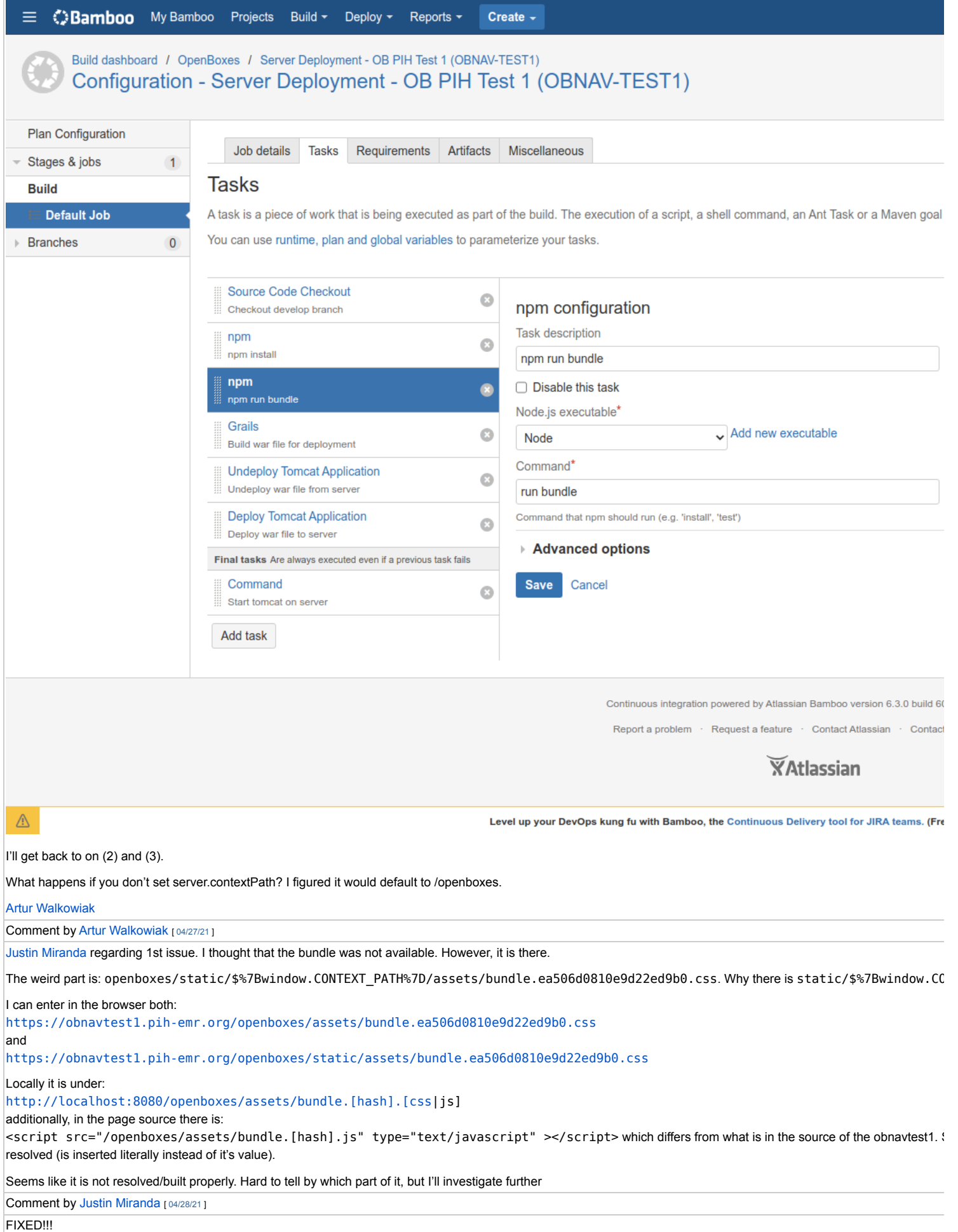

## <https://obnavtest1.pih-emr.org/openboxes/>

Generated at Tue May 16 15:16:41 UTC 2023 by Justin Miranda using Jira 1001.0.0-SNAPSHOT#100225-sha1:6805d32edd9f6bc987c5db50ed5c16cc9d34a34e.